Customers entitled with the ability to originate ACH transactions through our ProvidentConnect for Business Online Banking can also retrieve reports and setup alerts for "ACH Returns" or "ACH Exceptions". The following procedures follow for your reference:

## **ACH RETURNS**

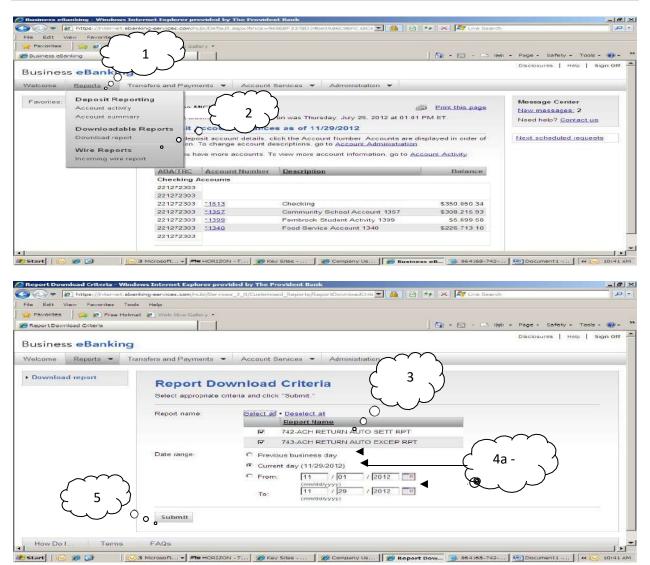

- 1. Select "Reports"
- 2. Select "Download Report"
- Report name: Select "742-ACH Return Auto Sett Rpt" and "743-ACH Return Auto Excep Rpt" OR Select "ALL" if those are the 2 only reports displaying.
- 4. Date Range: Select any of the following
  - a. Previous business day
  - b. Current day (11/29/12)
  - c. From: mm/dd/yyyy and To: mm/dd/yyyy
- 5. Select "Submit"

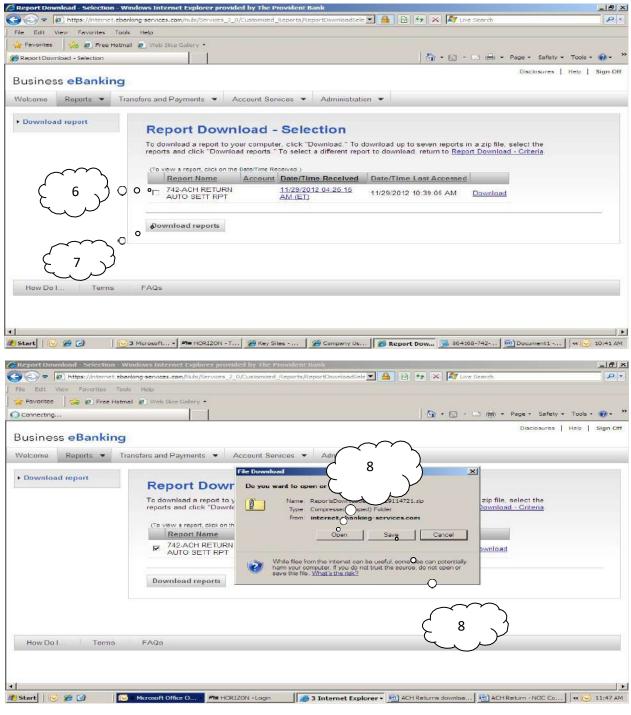

- 6. Select "Report(s)'
- 7. Select "Download reports"
- Select "Open" to open report or "Save" to save report to your local directory and then open report.

## **Notification of Change Report**

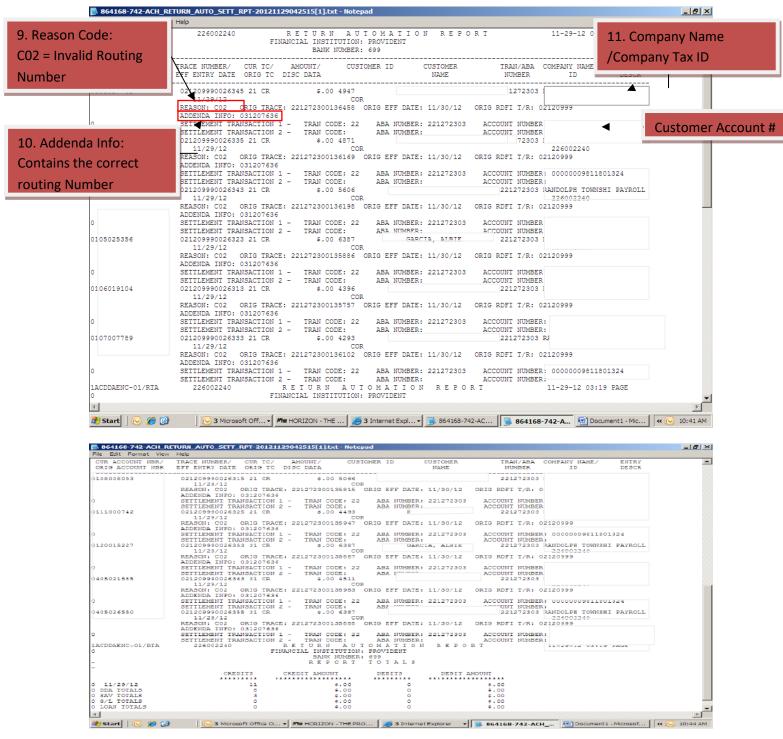

- 9. Reason Code: Indicates the return/notification reason code
- 10. Addenda Report: Indicates the correct information
- 11. Company Name/Company Id: Indicates the Company Name/Company Tax Id Number

#### Subscribe to "File Available for Download" Alert

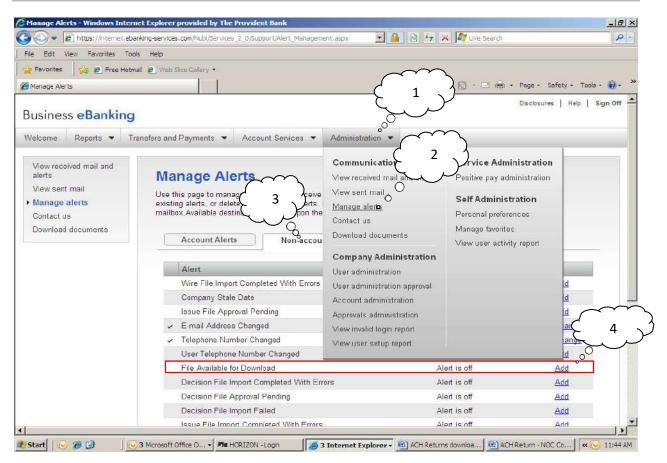

- 1. Select "Administration"
- 2. Select "Manage Alerts"
- 3. Select "Non Account Alerts"
- 4. File Available for Download: Select "Add"

## ACH Return/Notification ReasonCodes

ACH Return Reason Codes

- R01 Insufficient Funds
- R02 Account Closed
- R03 No Account/Unable to Locate Account
- R04 Invalid Account
- R08 Stop Payment
- R09 Uncollected Funds
- R16 Account Frozen
- R20 Non-Transaction Account
- R29- Corporate Customer advises not authorized

# ACH Notification of Change Codes \*\*\*

- C01 Incorrect Account Number
- C02 Incorrect Routing Number
- C03 Incorrect Routing Number and Account Number
- C04 Incorrect Individual Name/Receiving Company Name
- C05 Incorrect Transaction Code
- C06 Incorrect Account Number and Incorrect Transaction Code

\*\*\*\*NACHA Rules states – The originator MUST make changes specified in the Notification of Change (NOC) within six banking days of receipt of NOC information prior to initiating another entry to the Receiver's account.